## **GUIDE TO USING LISVANE MEMORIAL HALL CEILING MOUNTED VIDEO PROJECTOR**

## **LAPTOP COMPATIBILITY**

Any laptop with an HDMI socket as shown here should work with the hall video projector. *(There is a VGA socket and an HDMI socket at the rear of the Hall)*

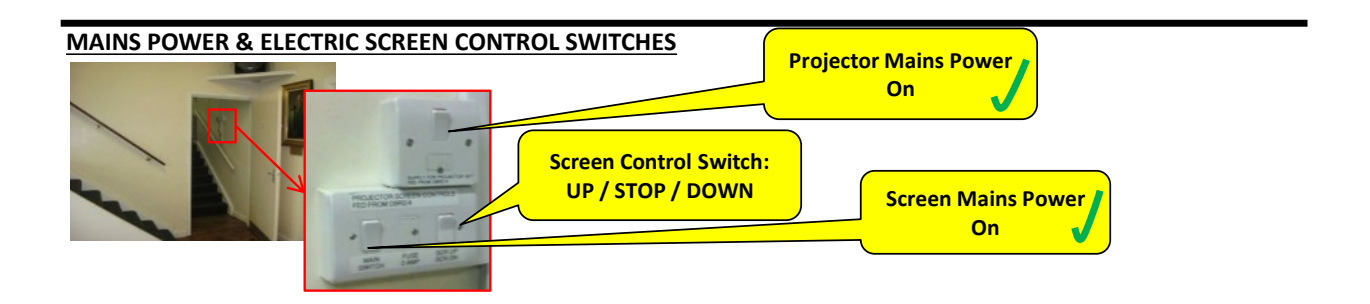

## **CONNECTING TO LAPTOP**

**Note: it is advisable to start up the laptop** *before* **connecting the VGA cable.**

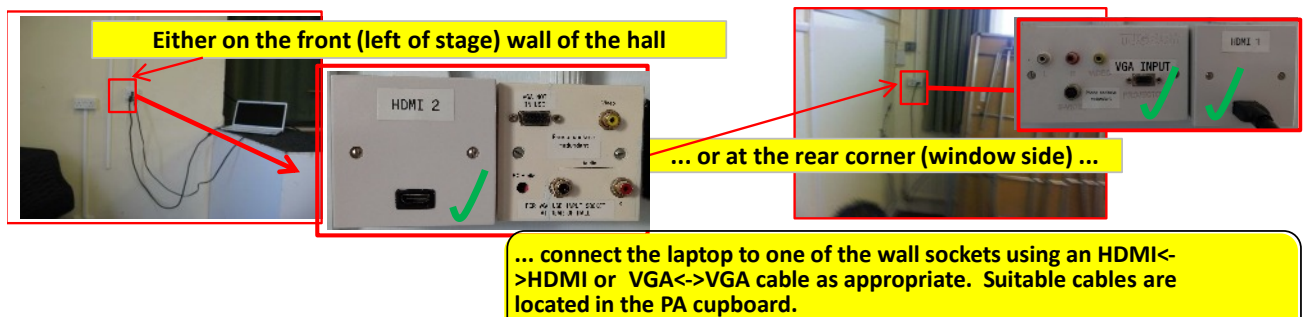

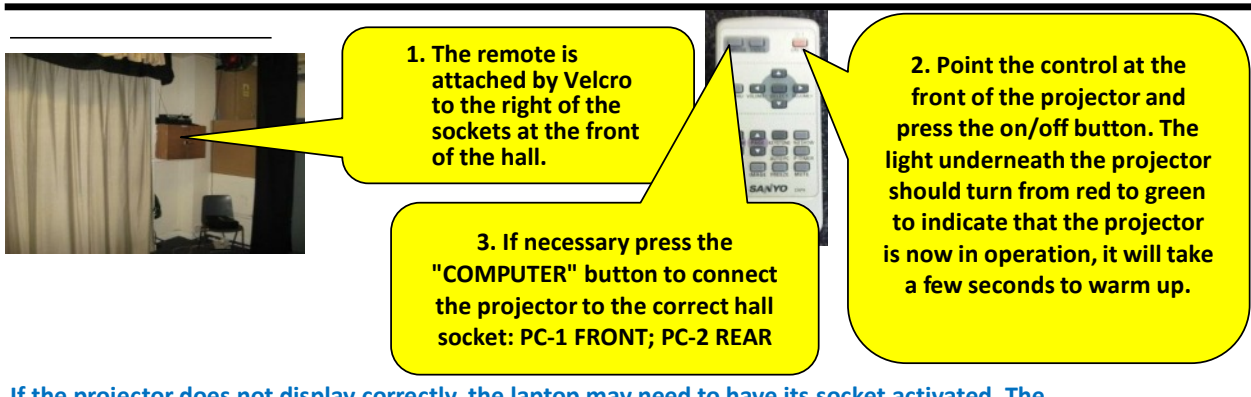

**If the projector does not display correctly, the laptop may need to have its socket activated. The method to do this varies, but will usually involve holding down the blue "Fn" Key whilst pressing one of the Function keys (eg F3). Alternatively: press "Windows Key & P", and select the appropriate mode.**

## **SWITCHING THE PROJECTOR OFF**

Point the remote control towards the front of the projector and press the ON/OFF button. The power light under the projector will flash red for around 90 seconds whilst the projector cools down. **THE MAINS POWER SWITCH MUST NOT BE TURNED OFF WHILST THE POWER LIGHT IS FLASHING RED!**